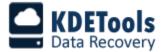

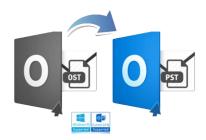

#### **KDETools**

# **OST to PST Converter**

# **Step to Install**

1. When Opening Dialog Box Appears Click Save File.

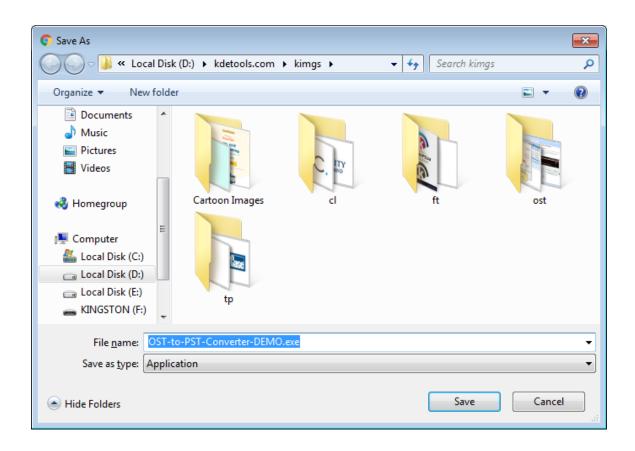

#### 2. When Downloads Windows Appears **Double-Click** the File.

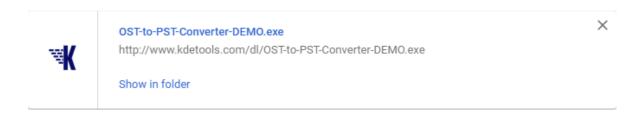

3. When Security Warning Dialog Box Appears, Click Run.

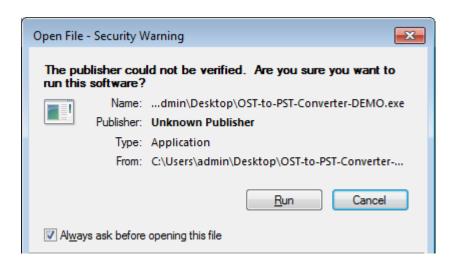

### **System Requirements:**

Support : Windows 10, 8.1, 8, 7, & all below Windows versions.
Processor : Intel® Pentium 1 GHz processor (x84,x64) or equivalent

RAM : 2 GB of RAM is recommended

Hard Disk Space: Minimum 100 MB for installation is required